# Version 1.2 Oct 26, 2022

Note: You can contact <a href="mailto:support@coderedr.com">support@coderedr.com</a> to get the latest version of the extension.

| Ħ        | File Edit                               | ,           | /cle Count and Inv<br>t Format Data Too | ,         |                  | ☆ ⊡ ⊘       | 2           |                        |            |           | ~   | × 🗉 🧯          | 🖌 🗘 🔒 Share         | 3    |
|----------|-----------------------------------------|-------------|-----------------------------------------|-----------|------------------|-------------|-------------|------------------------|------------|-----------|-----|----------------|---------------------|------|
| 1        |                                         | 100% 👻      | \$ % .0 .0 123 <del>~</del>             | arial     | ▼ 10 ▼           | B I Ş       | A 🔶 🖽       | EE <b>≡</b> ≠ <u>↓</u> | +  ÷ + ₱ + |           | ^   | CodeREADr Cy   | cle Count           | ×    |
| A1       | <ul> <li> <i>f</i>X     </li> </ul>     | Item Barcod | le                                      |           |                  |             |             |                        |            |           |     | Import data    |                     |      |
|          | A                                       | В           | С                                       | D         | E                | F           | G           | н                      | I.         | J         | К   |                |                     |      |
| 1        | Item Barcode                            | Descriptio  | n Master                                | Audit     | Diff             |             |             |                        |            |           |     | Import usin    | g "Download Link"   |      |
| 2        | upc_00000000                            |             | 0                                       | 1         | 1                |             |             |                        |            |           |     |                |                     | -    |
| 3        | upc_00000001                            | Description | 1                                       | 1         | 0                |             |             |                        |            |           |     |                |                     |      |
| 4        | upc_00000002                            | Description | 2                                       | 2         | 0                | * C         | omnare      | system                 | quanti     | tv        |     | Export data    |                     |      |
| 5        | upc_0000003                             | Description | 3                                       | 5         | 2                |             | •           | •                      | •          | •         |     | Update "Export | t" Save as CSV      |      |
| 6        | upc_00000004                            | Description | 4                                       | 4         | 0                | ("N         | laster")    | with phy               | sically    | counte    | d   | opulio Export  |                     |      |
| 7        | upc_00000005                            | Description | 5                                       | 4         | -1               | •           | ,           |                        |            |           |     |                |                     |      |
| 8        | upc_00000006                            | Description | 6                                       | 57        | 51               | qua         | antity ("A  | Audit ).               |            |           |     | Accept Audit   | quantity            |      |
| 9        | upc_00000007                            | Description | 7                                       | 7         | 0                |             |             |                        |            |           |     |                | quantity            | _    |
| 10       | upc_0000008                             | Description | 8                                       | 33        | 25               |             |             |                        | <i></i>    |           |     | Accept selecte | d Accept ALL        |      |
| 11       | upc_00000009                            | Description | 9                                       | 9         | 0                | _ * H       | lighlight   | differend              | ces ("L    | )iff") ba | sed |                |                     |      |
| 12       | upc_00000010                            | Description | 10                                      | 12        | 2                |             |             |                        |            |           |     | Update         |                     |      |
| 13       | upc_00000011                            |             | 11                                      | 13        | 2                | on          | a select    | ed marg                | in or e    | rior      |     |                |                     |      |
| 14       | upc_00000012                            |             | 12                                      | 143       | 131              | (ne         | proent or   | quantity               | ()         |           |     |                |                     |      |
| 15       | upc_00000013                            |             | 13                                      | 13        | 0                | (pC         |             | quantity               | /).        |           |     | Margin of err  | or                  |      |
| 16       | upc_00000014                            | Description | 14                                      | 43        | 29               |             |             |                        |            |           |     | Percent        | Value               |      |
| 17       | upc_00000015                            |             | 15                                      | 15        | 0                | <b>+</b> 11 |             |                        | 1          |           |     | 0              | 0                   |      |
| 18       | upc_00000016                            |             | 16                                      | 16        | 0                | ^ U         | pdate sy    | /stem qu               | Jantity    | once tr   | ne  |                |                     |      |
| 19       | upc_00000017                            |             | 17                                      | 200       | 183              | no          | v count     | is accep               | tod        |           |     |                |                     | Save |
| 20       | upc_00000018                            |             | 18                                      | 19        | 1                | nev         |             | is accep               | leu.       |           |     |                |                     |      |
| 21       | upc_00000019                            |             | 19                                      |           |                  |             |             |                        |            |           |     |                |                     |      |
| 22       | upc_00000020                            |             | 20                                      | 19        | -1               |             |             |                        |            |           |     | Message        |                     |      |
| 23       | upc_00000021                            |             | 21                                      | 21        | 0                |             |             |                        |            |           |     |                |                     |      |
| 24       | upc_00000022                            |             | 22                                      | 24        | 2                |             |             |                        |            |           |     |                |                     |      |
| 25       | upc_00000023                            |             | 23                                      |           |                  |             |             |                        |            |           |     |                |                     |      |
| 26       | upc_00000024                            |             | 24                                      | 24        | 0                |             |             |                        |            |           |     |                |                     | ,    |
| 27       | upc_00000025                            |             | 25                                      | 23        | -2               |             |             |                        |            |           |     |                |                     | 11   |
| 28<br>29 | upc_00000026                            |             | 26                                      | 25<br>27  | -1               |             |             |                        |            |           |     |                |                     |      |
| 30       | upc_00000027                            |             |                                         |           | -                |             |             |                        |            |           |     | Create new T   | emplate (same folde | er)  |
| 31       | upc_00000028                            |             | 28                                      | 22        | -6               |             |             |                        |            |           |     |                |                     |      |
| 32       | upc_00000029                            |             | 29                                      | 30        | 0                |             |             |                        |            |           |     | NEW TEMPLAT    | E                   |      |
| 33       | upc_00000030<br>upc_00000031            |             | 30                                      | 50        | U                |             |             |                        |            |           |     |                |                     |      |
| 34       | upc_00000031                            |             | 31                                      | 32        | 0                |             |             |                        |            |           |     | -              |                     |      |
| 35       | upc_00000032                            |             | 33                                      | 52        | U                |             |             |                        |            |           |     | -<br>-         |                     |      |
|          | 000000000000000000000000000000000000000 | Description |                                         |           |                  |             | _           |                        |            |           | 4 1 |                |                     |      |
|          | + ≣ N                                   | laster 👻    | Export to CodeREAD                      | Dr 👻 Impo | ort from CodeREA | Dr 👻        | Worksheet 🝷 |                        |            |           |     |                | Explore             | <    |

# **Cycle Count and Inventory Auditing**

# A. Instructions for the CodeREADr Cycle Count Extension

The intention of sharing this **CodeREADr Extension** is to help companies audit their inventory. It is useful for:

- 1. Repetitive cycle counts of selective items.
- 2. Full, simultaneous audits of an entire inventory database, locally or globally.

#### Features

- 1. **Barcode scanning app** integrated with web services to scan items, record physical counts, and present the results in Sheets. [Note: You do not have to use the CodeREADr app. You can collect item quantity data using whatever resources you want.]
- 2. View your inventory database and **compare it to the physical count** with margins of error automatically calculated based on a percentage of error or a specified quantity.
- 3. Auto-update your inventory database after accepting or correcting errors.

### **Getting Started**

- 1. You must be familiar with Google Sheets to use this tool. You also need access to a copy of your company's inventory database for uploading to the sheet in a specific format to the Master Sheet.
- 2. You need a Google Account (Gmail, Sheets, Drive). It does not have to be a paid account. Note: You should only have one Google Account open in the same browser when using this Extension.
- 3. Use this link to make a copy of the Cycle Count spreadsheet. You will use the copy, not the original.
- 4. Click on Extensions in the sheet's header and then click CodeREADr and CodeREADr Cycle Count to open the sidebar.

### **Master Sheet**

- 1. Start here. Import your inventory database. The columns must be in the following order and **the headers must be maintained exactly** as-is.
  - Column 1 (Item Barcode) must be formatted as plain text.
  - Column 2 (**Description**) is a short description of the item.

- Column 3 (**Quantity**) is the starting quantity in your database before the audit. It will be auto-updated after the audit is complete and you've approved changes from the audited quantities.

#### Export to CodeREADr

1. The purpose of this sheet is to configure the Master sheet data for importing to CodeREADr's servers in the required format. On the sidebar click **Update Export** and when done, click on **Save as CSV** which will generate a file in Drive to import to CodeREADr.

#### Import from CodeREADr

- 1. The purpose of this sheet is to pull scan records (barcode values + quantities) from CodeREADr to compare the physical count to the Master sheet's quantities.
- 2. Once imported, the scan records are transferred to the Worksheet's Audit column. Importantly, all duplicate quantities are added together to create one total for the import and Worksheet.
- 3. When importing scan records from CodeREADr, **each import CLEARS the previous data**. That means that the quantities for the barcode values in the Worksheet will change to the new quantities. However, for any barcode values previously transferred to the **Worksheet** will not be affected.

#### Worksheet

- 1. The headers must be in this order and the header's names must be maintained.
- The Item Barcode and Description column data are pulled directly from the Master sheet. The Quantity header here is broken down into 3 columns. The Master column quantity is pulled directly from the Master sheet. The Audit column is pulled from the Import from CodeREADr sheet. The Diff column shows the difference between the Master and Audit columns.
- 3. Each cell in the Diff column will indicate a color based on the difference. If it is green, the quantity matches. If orange, the audited quantity is higher or lower than the original Master quantity.
- 4. With the sidebar's **Margin of error** option, you can define when the orange color is used. You can select a percentage difference or a quantity difference. If left at "0" the quantities must match exactly.

#### **Create New Template**

1. This will create a new Google Spreadsheet if you want to have multiple audits running for different inventories..

## **B. Instructions for Creating CodeREADr Services**

To use the CodeREADr app with this extension or for any data capture application you will need to create a "Service" on the CodeREADr website.

- Please look here for general instructions to configure the special service <u>Instant Count Verification</u>. You can use the CodeREADr website's Chat Now option for real-time assistance or email <u>suppor@codereadr.com</u>. IMPORTANT: When using the CodeREADr Cycle Count Extension you will need to configure these CodeREADr options:
  - a. The Export Template must match the columns used in the sheet Importing from CodeREADr.
  - b. When you create your <u>task to download scan records</u> and you filter which scans to download, you need to check the Advanced Search Option "**Only recent scan for each barcode**".
  - c. After creating the download task be sure to copy the "Link to Download".
- 2. The Link to Download is needed for automating the CodeREADr imports. To see the sidebar for enteriing you need to:
  - a. In the sheet's ribbon, click on **Extensions** >> **CodeREADr** >> **CodeREADr Cycle Counts** to see the sidebar on the right hand side of the sheet. Then click on the button **Import using "Download Link"**. You will then be asked to confirm the import and then enter the download link.

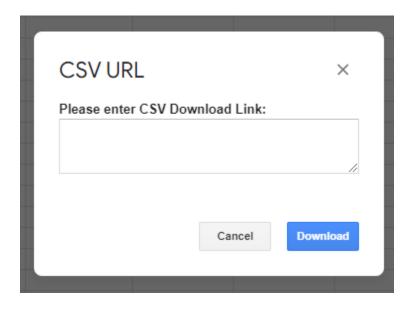

-----

Copyright (C) 2022 CodeREADr Inc.

This program is free software: you can redistribute it and/or modify it under the terms of the GNU General Public License as published by the Free Software Foundation, either version 3 of the License, or (at your option) any later version. This program is distributed in the hope that it will be useful, but WITHOUT ANY WARRANTY; without even the implied warranty of MERCHANTABILITY or FITNESS FOR A PARTICULAR PURPOSE. See the GNU General Public License for more details.<<u>http://www.gnu.org/licenses/</u>>

The code can be found by clicking **Extensions** in the sheet's ribbon and then clicking Apps Script.

#

#### X Apps Script CodeREADr Deploy ⊘ ⅲ 3 Files AZ + 5 2 3 ▶ Run > Debug onOpen - Execution log ( onOpen.gs <> 1 2 Copyright (C) 2022 CodeREADr Inc. Code.as $\bigcirc$ 3 This program is free software: you can redistribute it and/or modify it under the terms of the GNU General Public License as published by the Free Software Foundation, either version 3 of the License, or (at your option) any later version. sidebar.html ₽ 4 This program is distributed in the hope that it will be useful, but WITHOUT ANY WARRANTY; without even the implied warranty of MERCHANTABILITY or FITNESS FOR A PARTICULAR PURPOSE. See the requestLinkDialog.html GNU General Public License for more details.<http://www.gnu.org/licenses/> ۲ \*\*\*\*\* helpers.gs redirect.html 8 \* onOpen 09 +Libraries 10 \* creates menu and show default sidebar \* +Services 12 13 14 function onOpen() { 15 var ui = SpreadsheetApp.getUi(); ui.createAddonMenu() 16 .addItem('CodeREADr Cycle Count', 'showSidebar') 18 .addToUi(); 19 20 checkTabs(); 21 showSidebar();